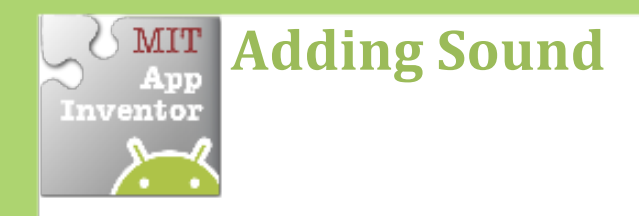

Add sound by either adding short audio files *like a crash sound when two objects collide or longer audio files like background music.* 

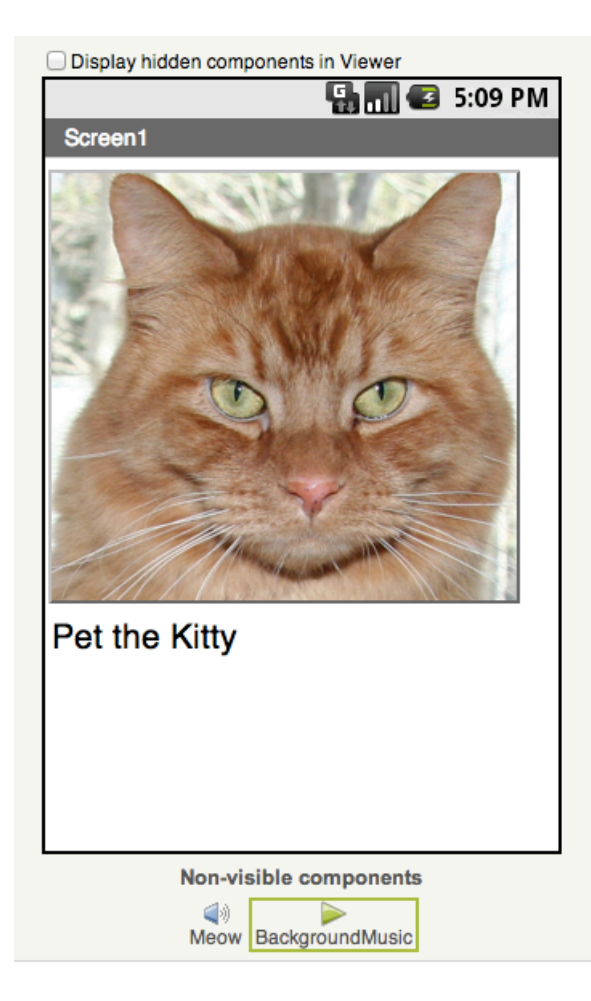

## **Get Ready**

You will need these components in your design screen:

- **Button**
- **Sound**
- **Player**

## **Try&These&**

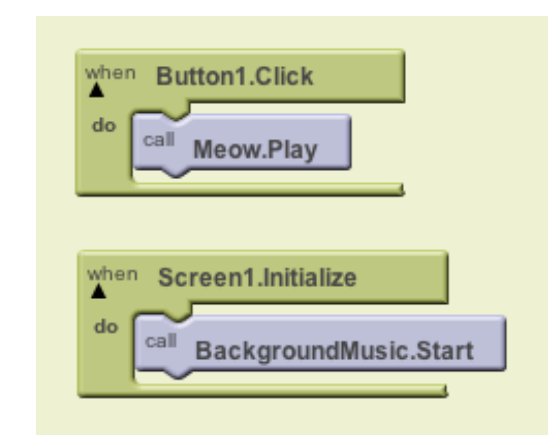

## **What Does it Mean?**

**When Button1** is clicked the **Meow** sound will play.

When **Screen1** comes up on your phone the **BackgroundMusic** will start playing.

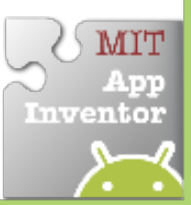